# SMARTWATER INSTALLATION & SETUP

## **1. Requirements**

Skyview on a PC/Laptop with internet access. Pre-check Sigfox coverage for the location you intend to install by visiting https://www.sigfox.com/en/coverage Smartwater Device (Smart\_Reed, Smart\_HE or Smart\_Bulk) 3mm x 12mm stainless steel self tapping screw Scotchlock IP68 watertight connectors (Smart\_Bulk only) Small screwdriver for self tapping screw Smartwater CIU or Magnet to Activate the device (Optional) Tamper Evident Seal

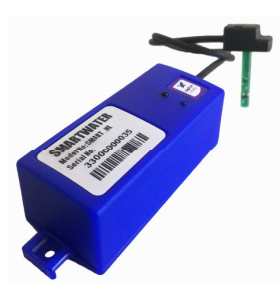

## **2. Registering the Smartwater device**

**Note!!:Before activating, the device must be first registered on Skyview. If you are not using Skyview but another platform, you may skip this section and follow the registration procedure from that platform.** 

- Log in with Skyview
- If the device is to be registered to an existing installation, select the appropriate installation. Else click on "Manage Installations", fill in a name for the installation and select a group for it to fall under. Click on the "Add" button.
- Under the list of meters, at the bottom click on "Add". Select a "Device Type", Meter Name (usually physical address), and enter serial number. Importantly add the email address of the installer, preferably to a mobile phone.
- Click on Apply.
- **3. Connecting the Smart\_Bulk to the Pulse Sensor (HRI,PR7,PR6,etc) Note: Smart Bulk has 2 Channels. Typically primary channel 10L/pulse and secondary channel 100L/pulse. Factory Set** 
	- Check the Pulse Ratio or Water Factor on the Pulse Sensor
	- Find the correct wire colour you want to use on the Pulse Sensor
	- On the back of the Smart Bulk check the L/Pulse setting for the wire colours to use.
	- Connect to the correct wires on the Smart Bulk cable using IP68 connector. (Polarity sensitive)

WHITE CABLE

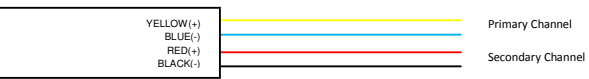

# **4. Attaching the Smart\_Reed or Smart\_HE to the meter**

- Open the black cap on the probe.
- Insert probe into meter
- Secure probe with 3mm screw
- Push black cap over probe and secure
- (Optional) Fit tamper–evident seal

#### **5. Activating the Device on Network**

# **Note: If you do not have the Smartwater CIU available, the Device will automatically activate after about 100L that passed through the meter.**

- Connect the Smartwater CIU Infra red port to the device
- Hold the device to its intended location. Press "20#" to send an activation Packet. This takes about 8 seconds.
- If the Activation packet was received on Skyview, you should receive an email on your phone. Open the mail, locate the RSSI number and compare to the table below. If you are not using Skyview you will not receive any notification, and need to access your own backend.

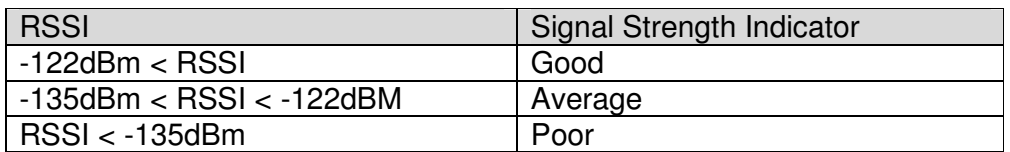

• With no or poor reception try move the device to a different location eliminating big obstacles and retry. Failing that consult with Telbit stating the Device Id and location of the device.

# **6. Synchronize Totalizer on the Device (Optional) Note!!: If you are only concerned about consumption and not the meter totalizer for billing purposes, you may skip this section.**

- Read the device totalizer by pressing "2#"
- For smaller 15mm & 20mm domestic meters press "3#" and enter the water meter totalizer in "LITRES", without the decimal point. *Example: Water Meter 23.647m<sup>3</sup> . Enter 23647#*
- For bulk meters press 4# and enter the bulk meter totalizer in "CUBIC METERS  $(m^3)$ ". *Example: Bulk Meter 684.5m<sup>3</sup> . Enter 684#*

# **7. On the Smart\_Bulk, set the Nr. of m<sup>3</sup> Counters as per Bulk Meters Note!!: See Number of m<sup>3</sup> counters explanation two pages down.**

- Read the nr. Of counters by pressing "14#". The number indicates the number of counter. *Example: 6 = 999999m<sup>3</sup>.* This only includes cubic meters, and not any figures less than 1m<sup>3</sup>.
- To set the nr. of counters press "24#". Enter 4,5,6 or 7 followed by #.

## **8. Check and confirm the Water Factor (Litres per Pulse Ratio)**

- The Water Factor is printed on the back of the device.
- On Smart Reed the Secondary channel is factory set to 0.5L.
- For the Smart Bulk, there is a Primary and Secondary channel.
- Combination meters normally use a high flow and low flow meters, therefore You need to connect each meter to a input channel.
- If a single meter is used, choose the one you wish to use.
- If for example, the water factor is 10L/pulse, but your meter gives a pulse out every 20L, you need to adjust to 20L/pulse. To set the primary water factor press 25#. Then enter 20#. You get the "Stored" message if succesfull.

#### **9. Fitting the Smartwater Device**

- Secure the device inside the meter box or against a duct wall, typically using a cable tie or screw plugs.
- The device should be installed in a vertical position, with the cable pointing down. Never attached it to a metallic water pipe or metal object.